## 3<sup>η</sup> Εργαστηριακή Άσκηση

## 5 Δεκεμβρίου 2000

Η συγκεκριμένη εργαστηριακή άσκηση θα εκτελεστεί στα μηχανήματα που έχουν ανατεθεί στις ομάδες του μαθήματος. Συγκεκριμένα, καλείστε να εγκαταστήσετε το Λειτουργικό Σύστημα Microsoft Windows 98 SE (English) και να εκτελέσετε ορισμένες εργασίες αρχικοποίησης και καλής λειτουργίας.

Αν και δεν το συνιστούμε, μπορείτε να επέμβετε στο BIOS των συστημάτων, σύμφωνα με τον διπλανό πίνακα. *Απαγορεύεται* να δηλώσετε password για τη φάση της εκκίνησης.

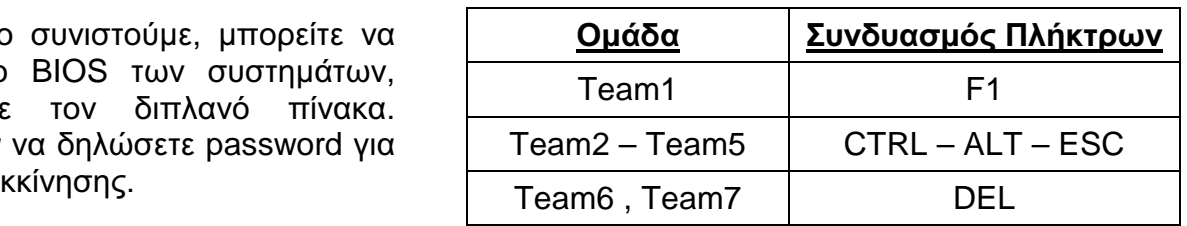

Ξεκινήστε με τη δισκέτα εκκίνησης, που σας έχει δοθεί. Στα δύο πρώτα βήματα, που ακολουθούν, δεν είναι απαραίτητο να ζητήσετε CD-ROM support:

- 1. Δημιουργήστε τουλάχιστον ένα partition (fdisk). Μην ξεχάσετε να κάνετε active το πρώτο partition.
- 2. Κάντε format (τουλάχιστον) στο πρώτο partition. Αν θέλετε, μπορείτε στη συνέχεια να κάνετε και ένα αναλυτικό scandisk.
- 3. Κάντε boot έχοντας το CD, που σας δόθηκε, μέσα στο CD-ROM drive και ζητήστε CD-ROM support. Ξεκινήστε τη διαδικασία εγκατάστασης (setup).
- 4. Zητήστε Custom τύπο εγκατάστασης και φροντίστε στο Multilanguage Support να έχετε επιλέξει Greek.
- 5. Σαν Computer Name δώστε Team1 (...Team7) και Workgroup SYSADM.
- 6. Επιβεβαιώστε το (default) CodePage 737.
- 7. Στα Name και Company δώστε τις επιλογές του βήματος 5.
- 8. Μετά την ολοκλήρωση της εγκατάστασης μπείτε στα Properties του Network Neighborhood (δεξιό κλικ) και στις ιδιότητες του TCP/IP της κάρτας δικτύου δώστε τα ακόλουθα στοιχεία:

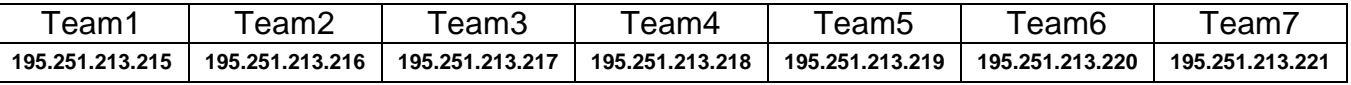

Netmask: 255.255.255.224, Gateway: 195.251.213.193, DNS: 195.251.213.104 195.251.213.106, Host Name: Team1 (…Team7).

Επίσης, ζητήστε τη δυνατότητα διάθεσης αρχείων από το File and Printer Sharing. Στη φάση αυτή θα πρέπει να μπορείτε να δείτε μηχανήματα στη "Δικτυακή Γειτονιά" και να κάνετε Telnet σε όποιο μηχάνημα θέλετε.

- 9. Μπείτε στα Properties του Internet Explorer (Desktop) και από το Connection  $\rightarrow$  Setup ακολουθήστε τα βήματα ορίζοντας LAN σύνδεση, χωρίς Proxy Server και χωρίς Account. Στη φάση αυτή θα πρέπει να λειτουργεί πλήρως ο Internet Explorer.
- 10. Εγκαταστήστε όλα τα προγράμματα που σας προτείναμε στα προηγούμενα εργαστηριακά μαθήματα και πειραματιστείτε με το νέο σας σύστημα.